Premier AT Home **Cuick Start Guide** Premier AT Home **Page 1 of 11** 

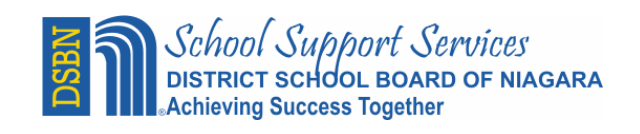

# Premier AT Home **QUICKSTART GUIDE**

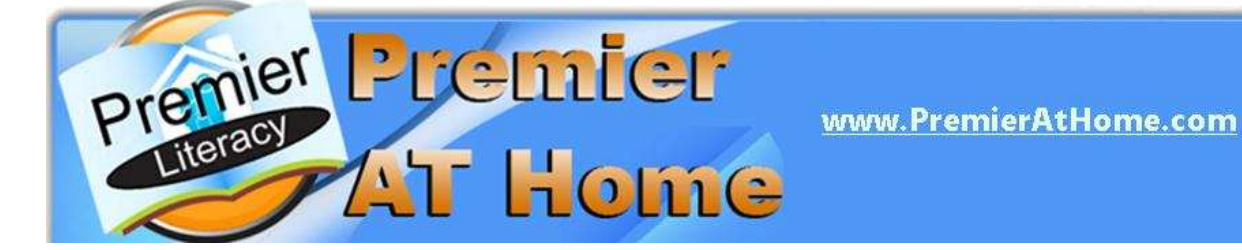

Premier Literacy has as comprehensive suite of digital reading and writing tools that the District School Board of Niagara has provided to you while you're in school. *DSBN has now made these programs available for you to use AT HOME.*

Have your computer read your favorite web page, email, homework, or even read a book. There is even a program on this site that will let you convert your documents into audio files so you can listen to them on your MP3 player or iPod! These tools are also great for proofreading and editing your homework and have features that help you study more efficiently and effectively.

*This QuickStart Guide will help you to get up and running quickly on the AT Home site. You'll find the following information:* 

- **SYSTEM REQUIREMENTS**
- **LOGIN INSTRUCTIONS**
- **SCREEN INTERFACE FEATURES**
- **DOWNLOAD AND INSTALLATION INSTRUCTIONS**
- **DIGITAL LITERACY TOOL DESCRIPTIONS**

## **SYSTEM REQUIREMENTS**

Before you download and use Premier Literacy's tools, you will want to make sure your home computer meets the following minimum system requirements. If your system meets these requirements and you have any issues once you download and install the software, be sure to contact Premier Literacy Technical Support at 815-927-7390, Option 2.

- Microsoft Windows XP, Vista
- 512 MB of RAM recommended
- 200 MB of free disk space
- Mouse, Keyboard, Speakers
- SVGA Monitor with a minimum 800x600 DPI resolution

A scanner is only a requirement if you wish to convert hardcopy documents (i.e. books, magazines, letters) into digital text. Premier Literacy's scanning features work with virtually all Automatic Document Feed (ADF) and All-In-One scanners.

# **Mac Users**

Premier At Home offers the opportunity for MAC users to purchase this software at a special price of \$49.95 plus shipping and GST. Unfortunately our MAC software cannot be downloaded and must be "physically" shipped. In order to take advantage of this special pricing the software must be ordered directly from Premier and the most convenient way is via telephone and credit card purchase: 902-482-4680

### **LOGIN INSTRUCTIONS**

You can go to www.premierathome.com and download and install as many products as you need. The only limitation is that these programs can only be installed on computers owned by the student or parents of the student.

1. Go to www.premierathome.com. Once you get to the site, you will see a Log In screen.

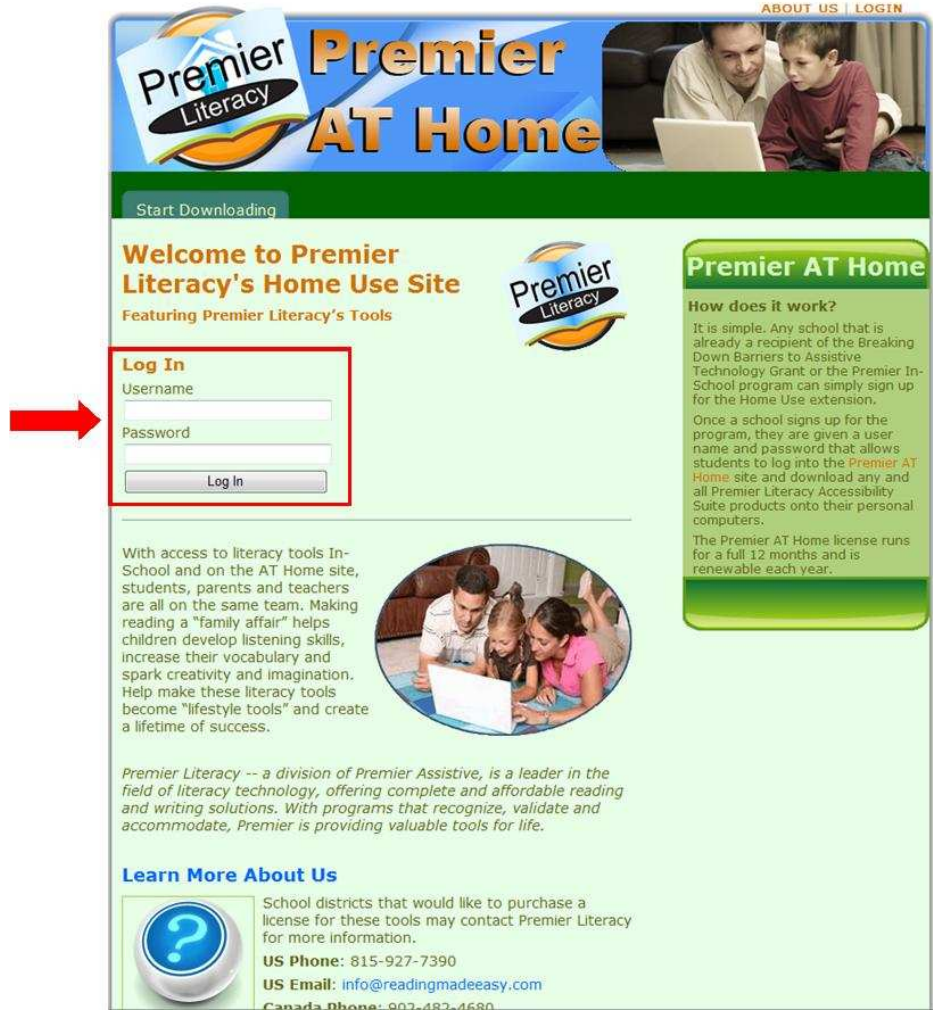

2. Type in the following Username and Password and then click on the **Log In** button.

### **Username: dsbon Password: enable**

3. Note that the Username and Password are case sensitive, so you must correctly enter all lowercase letters exactly as they are shown above. When your login is successful, you will be at the Home page.

4. From this screen you may select information on **Getting Started** or select one of the tabs for **Products**, **Start Downloading**, **Support** or **Contact** Premier Literacy. Your may also see your **school logo** and a **message from your school** on this page.

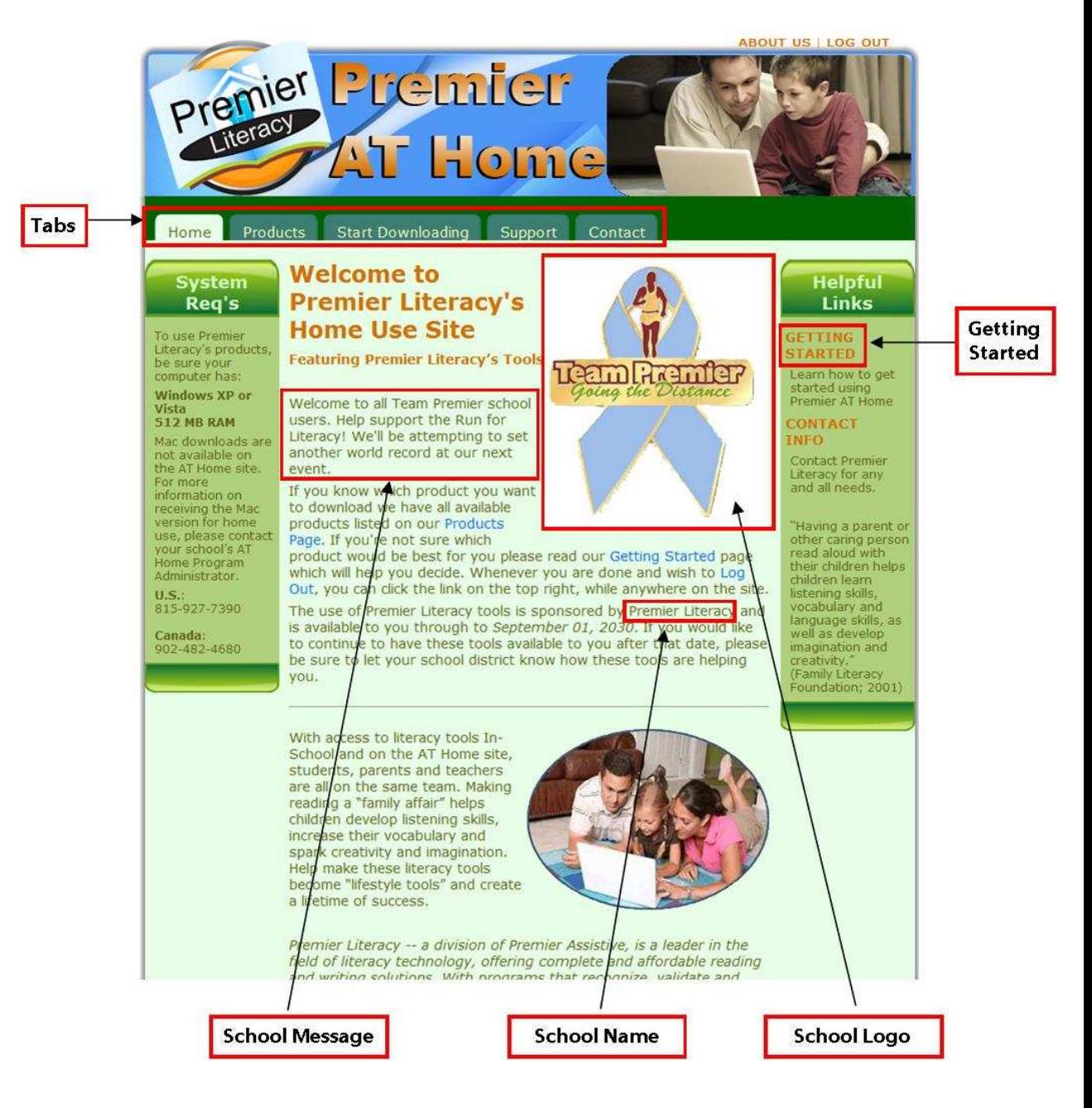

#### **SCREEN INTERFACE FEATURES**

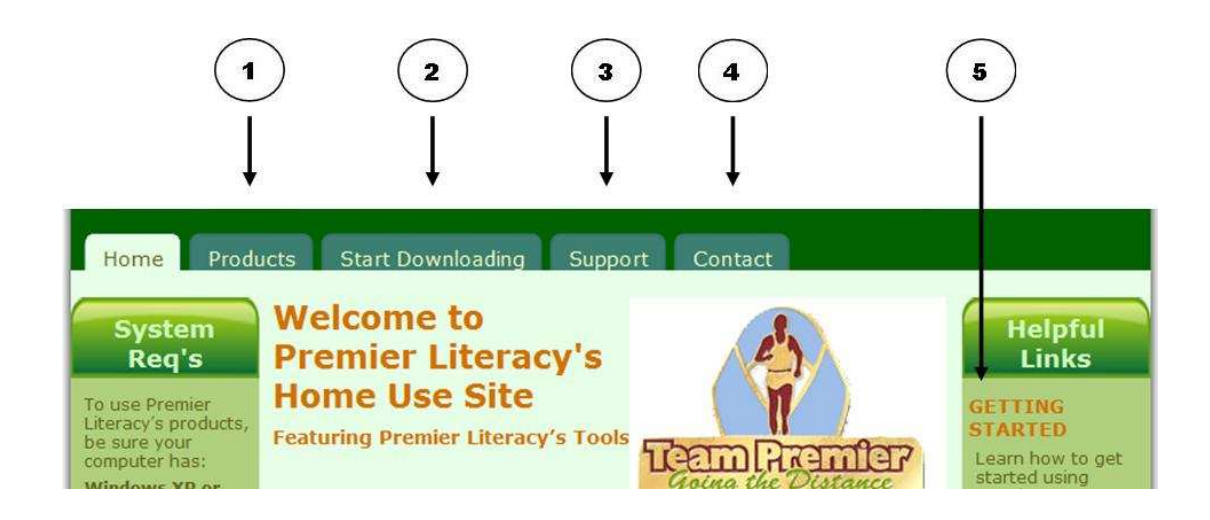

 $\mathbf{1}$ 

 *Products* – Click on the Products tab to see a brief description of each tool. If you need more detailed tool information, click on the appropriate tool link on the left side of the screen.

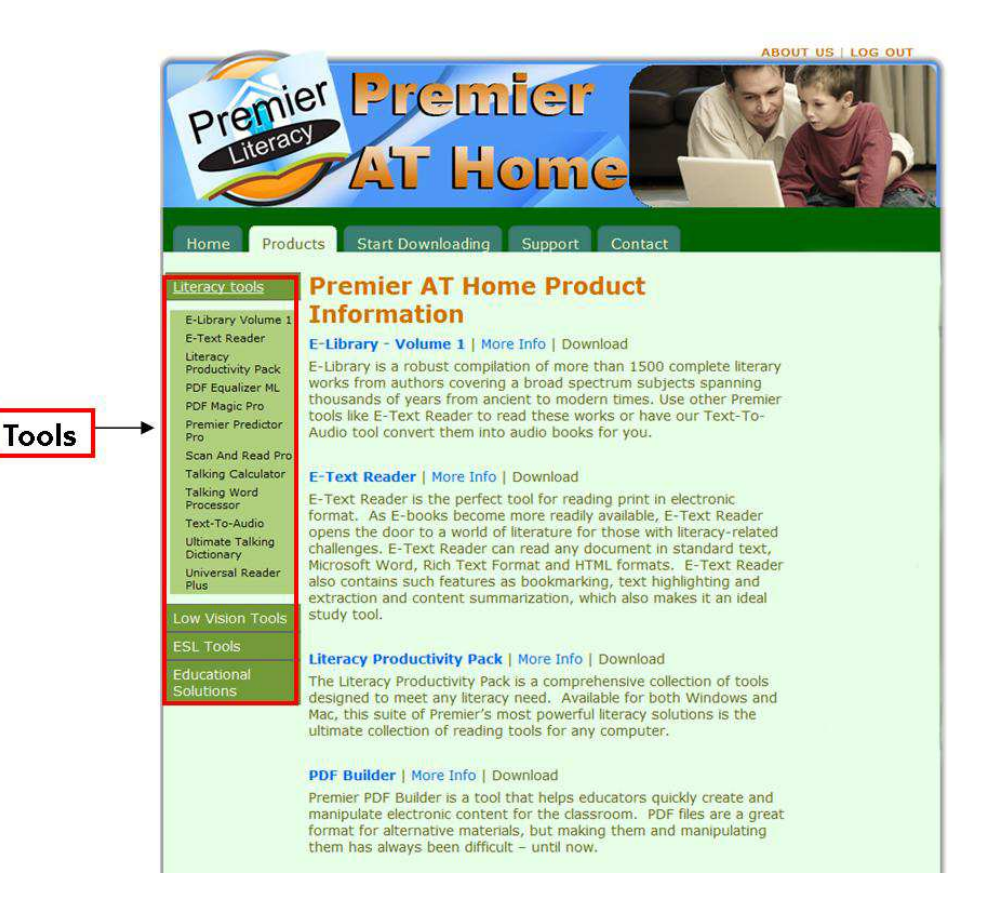

#### Premier AT Home **CONTACT CONTACT CONTROLLER CONTROLLER CONTROLLER CONTROLLER PAGE 6 OF 11**

 $\overline{2}$ 

*Start Downloading* – When you have decided which tool you want to use, click on the tool name. This is a link for the tool you want to download. (See the Download and Installation Instructions section for more information.)

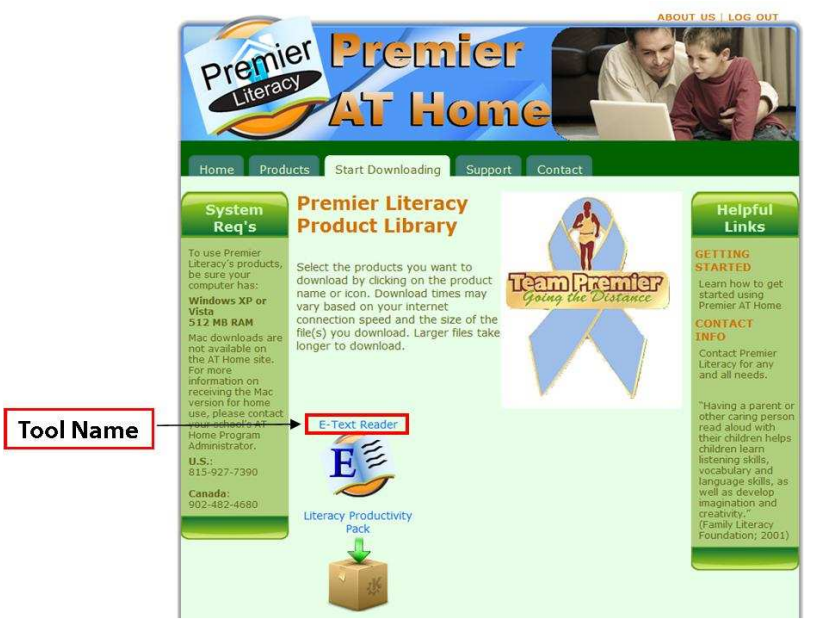

 $\overline{\mathbf{3}}$ 

*Support* – If you have a question or need help at any time, click on the Support tab. You'll find links to view video tutorials and access product manuals and FAQs if you want to learn more about how a tool works. There are also phone numbers and email addresses so you can contact Premier Literacy's Customer Service or Technical Support departments for additional assistance.

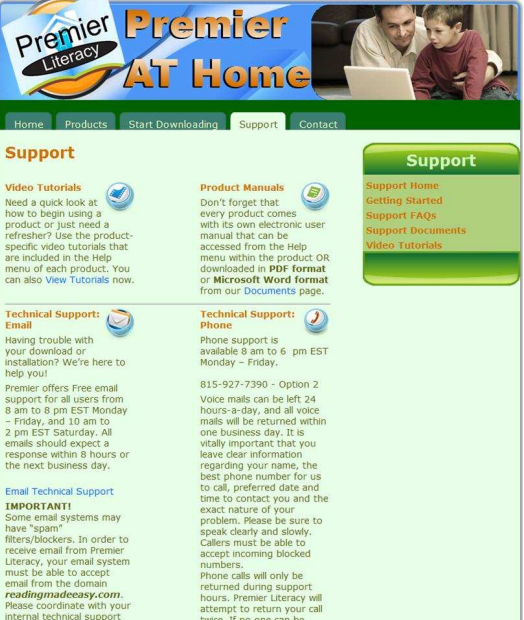

# Premier AT Home **CONTACT CONCRETE CONTROL** CONTROLLER PAGE 7 of 11

 $\overline{4}$ 

 *Contact* – Premier Literacy's contact information for both the U.S. and Canada is all on this tab. We even provide you with links on this page to email us a comment, a question, or submit a technical support inquiry. Please contact us if we can assist you in any way.

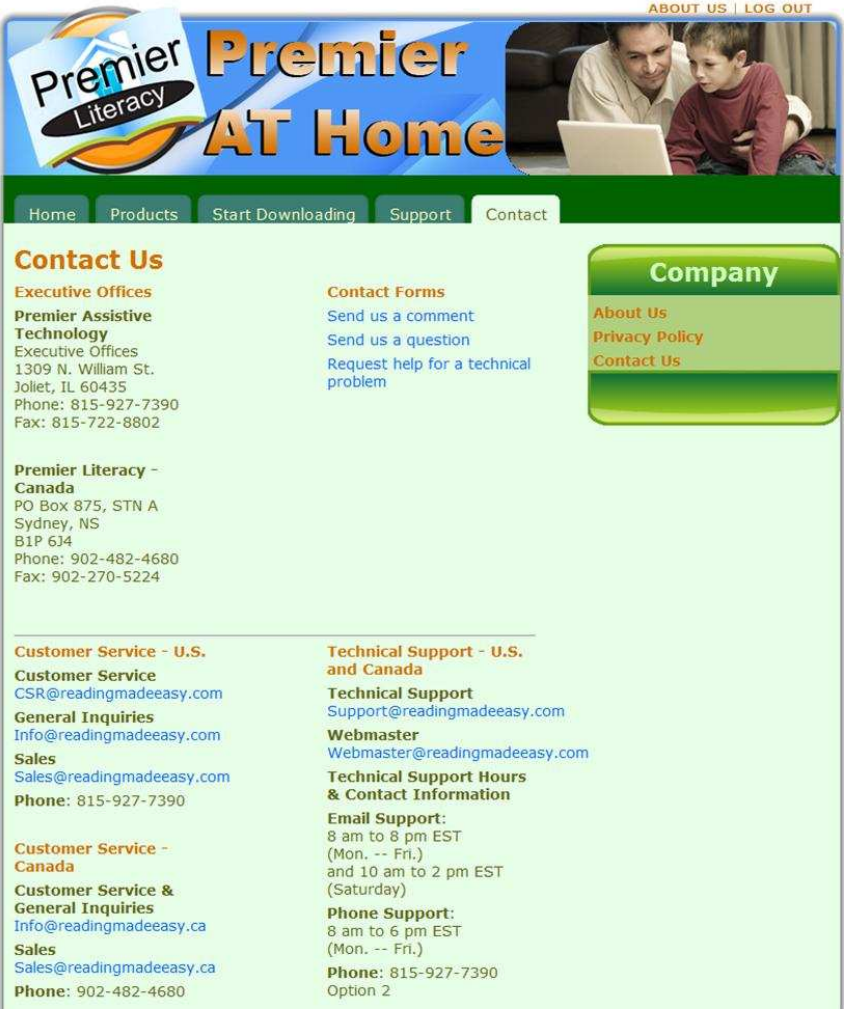

## Premier AT Home **CONTACT CONCRETE CONTROL** CONTROLLER PAGE 8 of 11

 $5\overline{)}$ 

 *Getting Started* – Click on the Getting Started link if you need help figuring out what tool you need to use for a specific task. You will find Premier contact information if you questions. You will see a list of tasks that you might want to perform along with the most appropriate tool to use. Click on the tool listed to read the product description.

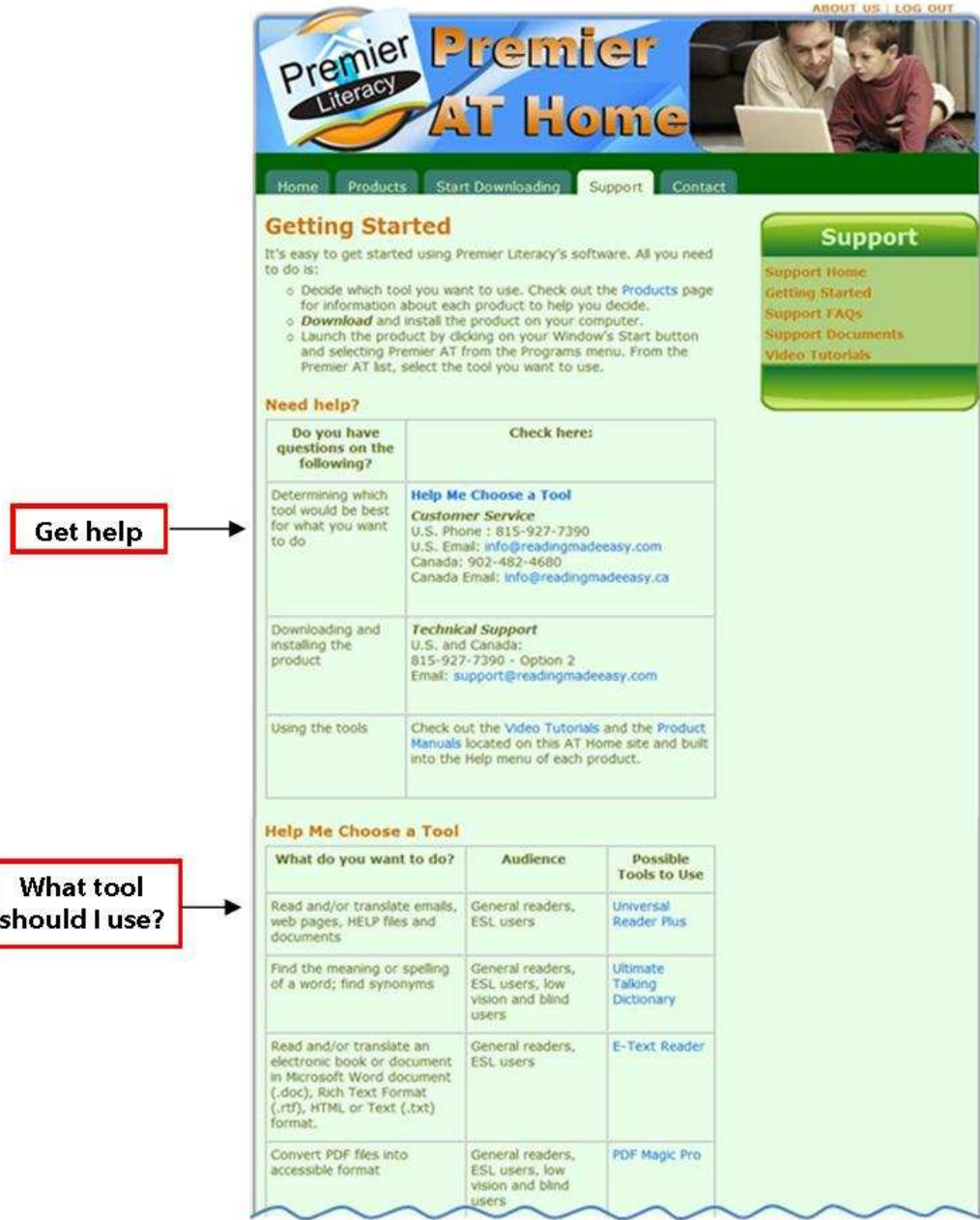

### **DOWNLOAD AND INSTALLATION INSTRUCTIONS**

1. Select the tool you want to download and install by clicking on its name.

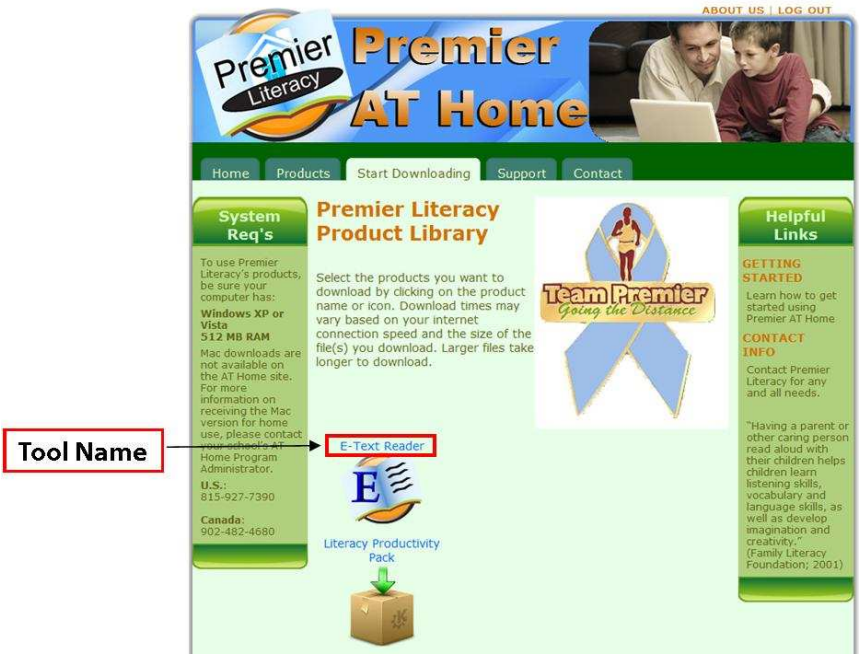

2. A window similar to the following will be displayed. Make sure you select the **Save** button. This will prompt you where you want to save the setup file on your personal computer. Make sure you make a note of the name and location where you save the file.

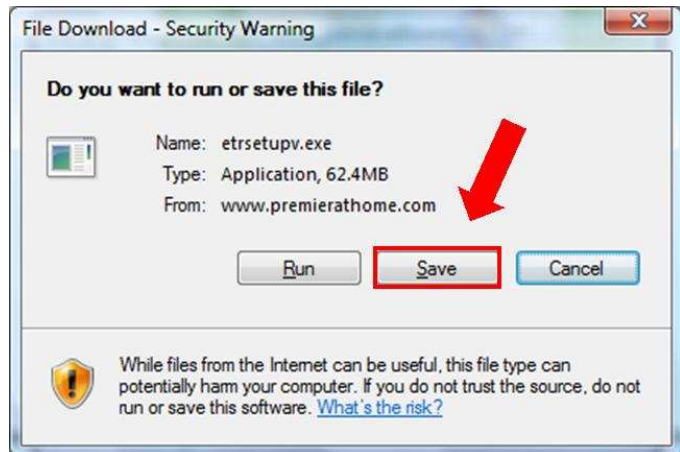

3. Once the file has been downloaded, go to the location where you saved the file. Double-click on the filename to launch the installation program. Follow the prompts during the installation to successfully install the tool.

#### **DIGITAL LITERACY TOOL DESCRIPTIONS**

Universal Reader<sup>©</sup> Universal Reader is the ultimate "read-anything-anytime" program. A world-class, allpurpose utility that allows the user to highlight text and have it read aloud within almost any application. The built-in, revolutionary "Talking Pointer" allows the user to place the cursor over the desired text to have it read aloud. The powerful Language Model Information Summarization (LMIS) feature allows the user to quickly and efficiently summarize information making it a valuable study tool.

**Ultimate Talking Dictionary<sup>©</sup>** The Ultimate Talking Dictionary is a robust talking dictionary offering 250,000 words. INTERLINK technology allows the user to find unknown words as well as known words. With special features that allow it to work with other assistive technologies, it is one of the most powerful and affordable dictionaries of its kind.

**Talking Word Processor©** Talking Word Processor is an easy-to-use and fully functional word processor program with Text-to-Speech capability. Compatible with most word processor files, it boasts many features including Grammar Check, Information Summarization, word & sentence repeat, word prediction, highlight & extract tool, and an integrated 250,000 word dictionary.

**E-Text Reader<sup>©</sup>** E-Text Reader is a must-have tool for reading electronic documents. With full editing capabilities and the ability to read multiple file formats, the E-Text Reader is a robust reading tool. Including such features as Information Summarization and text highlight and extract, it is a powerful tool in any Assistive Technology toolbox.

**Scan and Read Pro©** Scan and Read Pro is an affordable software solution for making reading easy. Changing printed text to understandable sound, it aids reading comprehension by highlighting each word as it is read aloud.

**Text-To-Audio©** A high-end application that takes existing digitized text files and converts them to multiple standard digital audio formats such as WAVE or MP3. Text-to-Audio can be used to create electronic audio books quickly and easily.

**PDF Builder©** Premier PDF Builder is a tool that helps educators quickly create and manipulate electronic content for the classroom. PDF files are a great format for alternative materials, but making them and manipulating them has always been difficult – until now.

**PDF Equalizer ML<sup>©</sup> PDF Equalizer ML is an exceptionally powerful program that allows the user enhanced** control over PDF files without the complication of conversion. A substantial software solution, it easily reads PDF files aloud, converts to MP3 files, allows for the addition of synchronized NOTES, and offers information summary of content. Adding to its powerhouse features, PDF Equalizer ML supports English, French and Spanish, allowing the user to see dynamic screen changes once a language selection has been made.

**PDF Magic Pro©** PDF MAGIC Pro can convert virtually ANY PDF file (even encrypted) into any of 11 different file types, including MS WORD, RTF, ASCII TEXT and HTML….all of which are fully accessible. With our new "EXACT MATCH" technology, we also retain full page formatting (including color graphics, photos, boxes, columns, etc.) from the original document to the resulting document. The accuracy and integrity of the document is unsurpassed.

**Premier Predictor Pro©** The Premier Predictor Pro is a talking word prediction program that works with most computer programs. Predictor Pro will display word lists suggesting the most probable word at the top of the list. This technology can significantly reduce the number of key strokes an individual needs to make. It also includes a built in talking dictionary, word search and Document Digester™.

Talking Calculator<sup>©</sup> Talking Calculator is a fully functional talking calculator that works with or without a screen reader. Easy to use with large keys and contrasting colors, it displays your entries and your results as you work.

**Talking Checkbook©** A fully functional financial account management application that is fully accessible. It is designed for individuals who find it difficult to see / write in small areas as well as those who find simple financial math difficult. Straightforward interface for easy account management. Has complete check writing features. Talking Checkbook downloads are not available on the AT Home site. For more information on receiving Talking Checkbook for home use, please contact your school's AT Home Program Administrator.

**Text Cloner Pro©** Scanning applications with full OCR (Optical Character Recognition). Great companions to sight-impaired users who already have screen reader software. This revolutionary one-touch scanning works with virtually any scanner. Place a book or other document on a scanner and with a press of a button, the text appears on your computer screen. Now includes our new EXACT MATCH technology for even greater scanning accuracy.